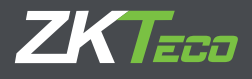

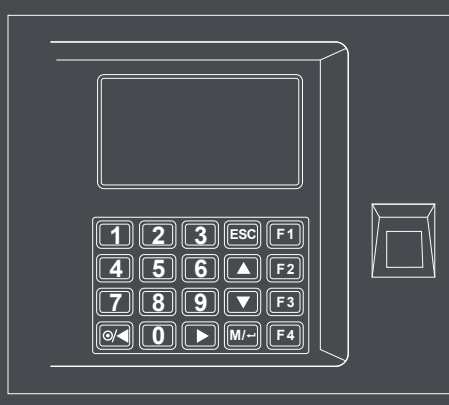

## USING **US15** KEYBOARD

Alphabet letters or symbols can be entered on a US15 series keypad for configuring user names on the terminal, writing SMS messages, as well as entering Wi-Fi passwords manually.

## Alphabets

On the New User screen at Name field press the  $\blacktriangleright$  arrow key on the keypad. You will see a purple bar appear at the bottom of the screen with [English] label on it.

- Pressing corresponding key will reveal lower and uppercase characters - Pressing 0 1 2 3...7 will type assigned character

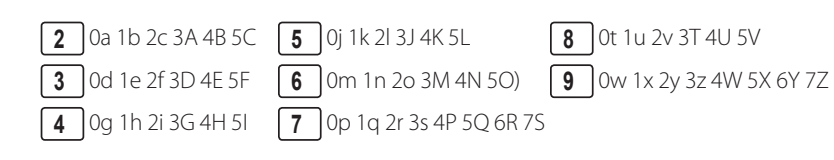

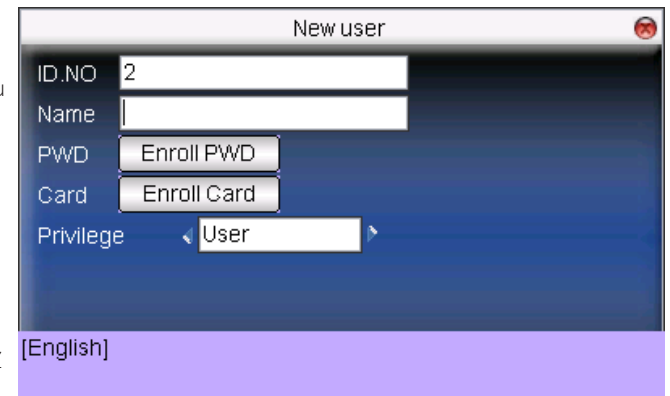

## Symbols & Invisible characters

On the New User screen at Name field press the  $\blacktriangleright$  arrow key on the keypad. You will see a purple bar appear at the bottom of the screen with [English] label on it. Pressing the  $\Box$  arrow key once more will change the label to [symbol].

By Default 0~ 1! 2@ 3# 4\$ 5% 6^ 7& 8\* displays. Pressing  $\nabla$  button will reveal more symbols.

 $\triangledown$  0( 1) 2 3 + 4 { 5} 6 7: 8"  $\triangledown$  0< 1 > 2? 3' 4 - 5 = 6[7] 8\ 0; 1' 2, 3. 4/ 5 *space*

New user ID.NO l2 Name Enroll PWD **PWD** Enroll Gard Gard User Privilege [symbol]  $0 - 112@3#4$5\%6^*788^*$ 

Scroll back. **@/** Backspace /Delete

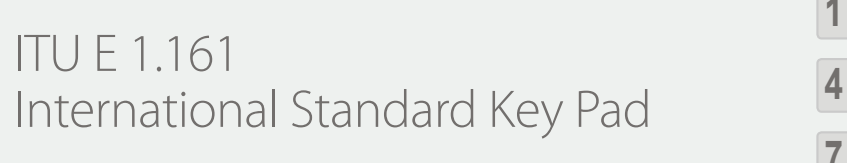

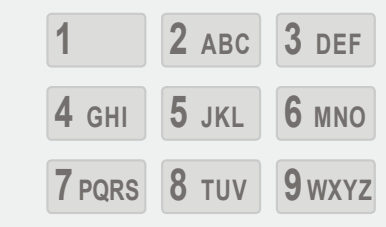

© Copyright 2016. ZKTeco Inc. ZKTeco Logo is a registered trademark of ZKTeco or a related company. All other product and company names mentioned are used for identification purposes only and may be the trademarks of their respective owners. All specifications are subject to change without notice. All rights reserved.